# **django-dummy-thumbnails Documentation**

*Release 0.2.4*

**Artur Barseghyan <artur.barseghyan@gmail.com>**

**Jun 04, 2019**

# **Contents**

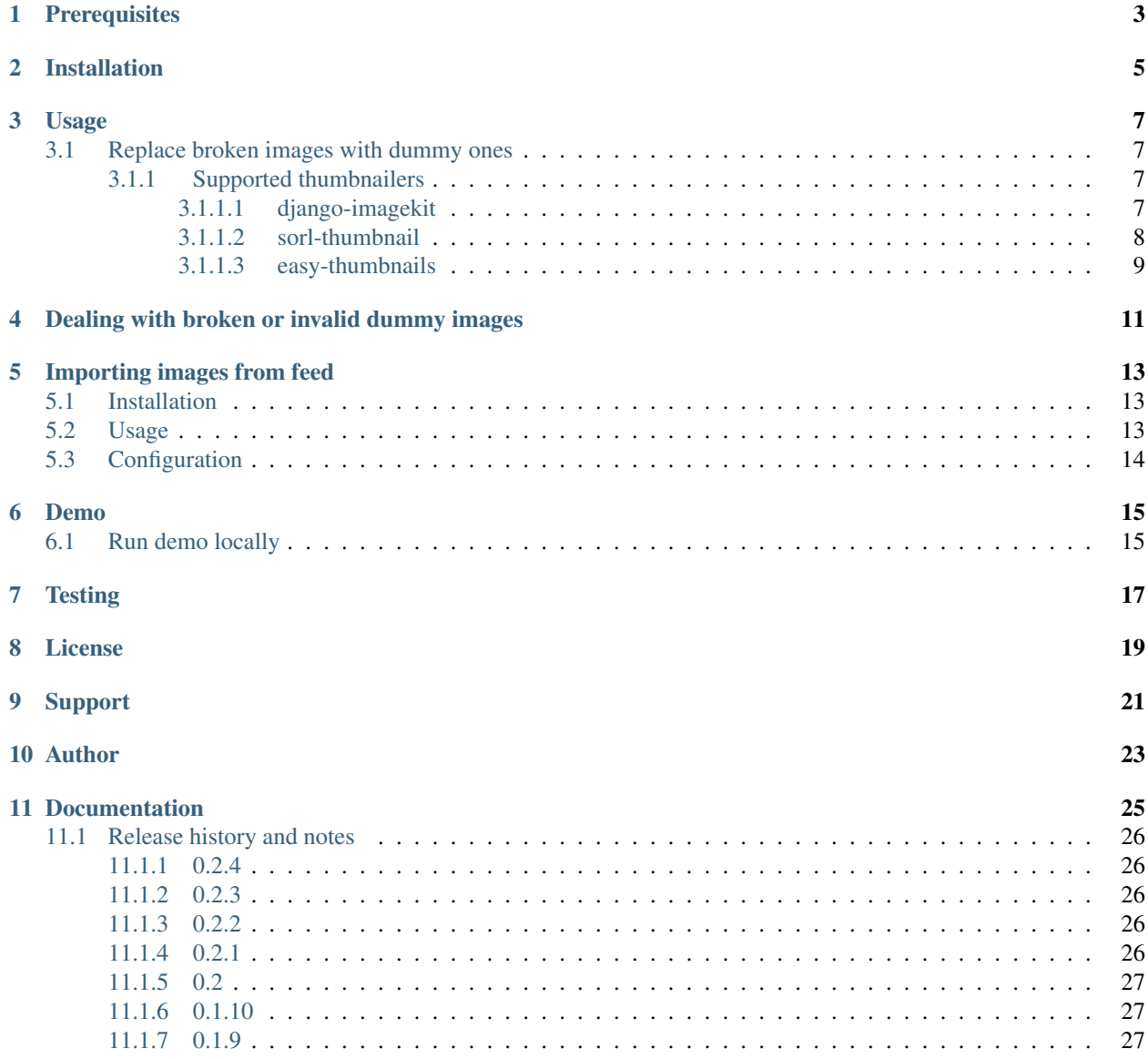

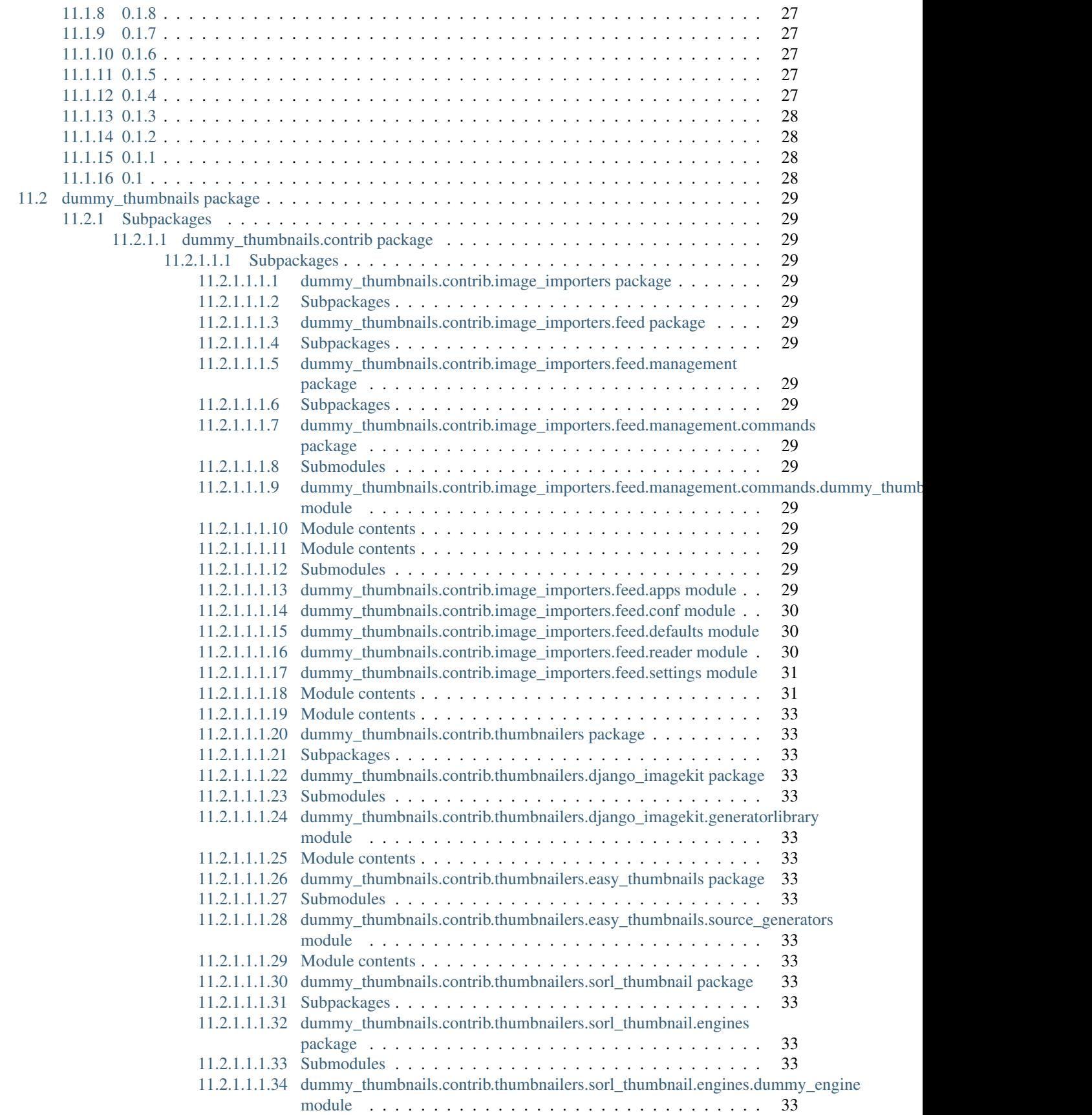

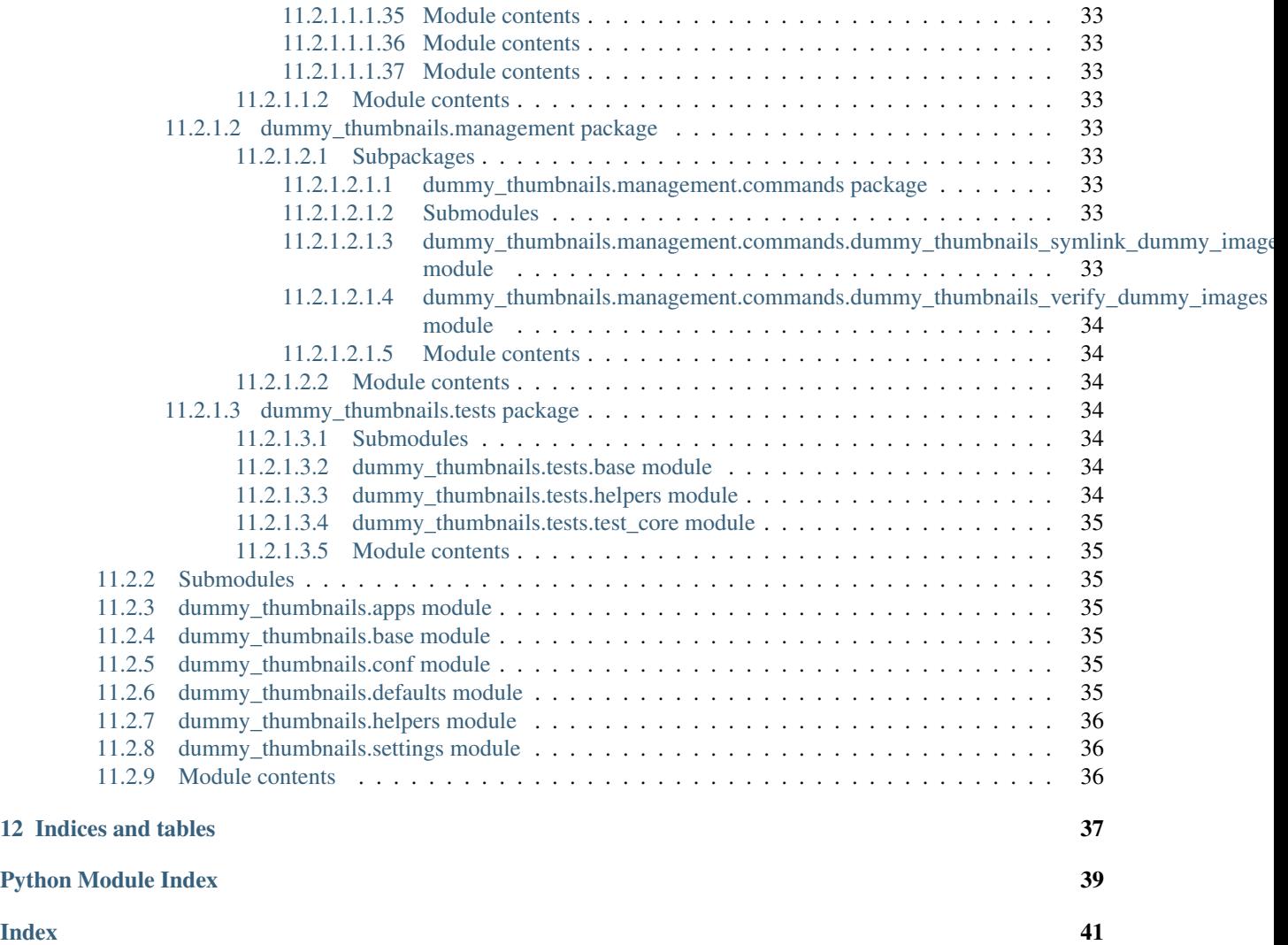

Dummy thumbnails for *[most popular](#page-12-2)* Django thumbnail generators.

There are times when you have a database of a Django site and you need to quickly start it up to fix/develop, but then you realise that images are missing and you need to have images, because either your layout is broken or, in the worst case, entire site is broken (500). This library has been written for developers in order to avoid above mentioned problems in the shortest way possible, with least efforts possible.

# **Prerequisites**

- <span id="page-8-0"></span>• Django 1.8, 1.9, 1.10, 1.11, 2.0, 2.1, 2.2
- Python 2.7, 3.5, 3.6, 3.7

Although django-dummy-thumbnails is not being tested against older versions of Django, tests do pass with Django versions 1.5, 1.6 and 1.7.

## Installation

#### <span id="page-10-0"></span>(1) Install in your virtual environment

Latest stable version from PyPI:

pip install django-dummy-thumbnails

or latest stable version from GitHub:

```
pip install https://github.com/barseghyanartur/django-dummy-thumbnails/archive/
˓→stable.tar.gz
```
or latest stable version from BitBucket:

```
pip install https://bitbucket.org/barseghyanartur/django-dummy-thumbnails/get/
˓→stable.tar.gz
```
(2) Add dummy\_thumbnails to your INSTALLED\_APPS in the global settings.py.

```
INSTALLED_APPS = (
    # ...
    'dummy_thumbnails',
    # ...
)
```
(3) Collect the statics:

```
./manage.py collectstatic --noinput
```
(4) Specify a custom path to your images directory in settings:

```
DUMMY_THUMBNAILS_IMAGES_PATH = '/home/path/to/images/'
```
This should be a directory inside your media directory of your Django project. Otherwise Django would raise a SuspiciousOperation exception. In order not to duplicate tons of files for each project, you are advised to create symlinks to the images directory in the media directory of your Django project.

ln -s /home/path/to/images /home/repos/your-django-project/media

If you prefer to use included [public domain images,](https://github.com/barseghyanartur/django-dummy-thumbnails/tree/master/src/dummy_thumbnails/static/dummy_thumbnails/images/mixed) run the following management command:

./manage.py dummy\_thumbnails\_symlink\_dummy\_images

And specify the following path in settings:

DUMMY\_THUMBNAILS\_IMAGES\_PATH = os.path.join(MEDIA\_ROOT, 'mixed')

## Usage

<span id="page-12-0"></span>Common usage examples.

## <span id="page-12-1"></span>**3.1 Replace broken images with dummy ones**

That's what it's all about - replacing the broken images with dummy ones.

Note: You should never use this in production. All the changes mentioned above and below are supposed to be applied to development settings only.

### <span id="page-12-2"></span>**3.1.1 Supported thumbnailers**

Most popular image thumbnailers for Django [\(django-imagekit,](https://pypi.python.org/pypi/django-imagekit) [sorl-thumbnail](https://pypi.python.org/pypi/sorl-thumbnail) and [easy-thumbnails\)](https://pypi.python.org/pypi/easy-thumbnails) are supported. If you can't find your favourite thumbnailer, open an issue or consider making a pull request.

#### <span id="page-12-3"></span>**3.1.1.1 django-imagekit**

Integration with [django-imagekit.](https://pypi.python.org/pypi/django-imagekit)

Modify your settings in the following way:

(1) Add imagekit, dummy\_thumbnails and dummy\_thumbnails.contrib.thumbnailers. django\_imagekit.generatorlibrary to the INSTALLED\_APPS:

```
INSTALLED_APPS = [
    # ...
    'imagekit',
    'dummy_thumbnails',
    'dummy_thumbnails.contrib.thumbnailers.django_imagekit.generatorlibrary',
```
(continues on next page)

(continued from previous page)

```
(2) Collect the statics:
```
]

 $#$  . . .

./manage.py collectstatic --noinput

(3) Specify a custom path to your images directory in settings:

DUMMY\_THUMBNAILS\_IMAGES\_PATH = os.path.join(MEDIA\_ROOT, 'mixed')

(4) If you are using the included public domain images, don't forget to create a symlink:

```
./manage.py dummy_thumbnails_symlink_dummy_images
```
(5) Now the following would work:

```
{% load imagekit %}
{% thumbnail '640x480' 'None1' %}
{% thumbnail '480x640' 'None2' %}
{% thumbnail '200x200' 'None3' %}
```
### <span id="page-13-0"></span>**3.1.1.2 sorl-thumbnail**

Integration with [sorl-thumbnail.](https://pypi.python.org/pypi/sorl-thumbnail)

Modify your settings in the following way:

(1) Add sorl.thumbnail and dummy\_thumbnails to the INSTALLED\_APPS:

```
INSTALLED_APPS = [
    # ...
    'sorl.thumbnail',
    'dummy_thumbnails',
    # ...
]
```
(2) Set the dummy thumbnail engine as THUMBNAIL\_ENGINE:

```
THUMBNAIL_ENGINE = 'dummy_thumbnails.contrib.thumbnailers.sorl_thumbnail.engines.
˓→dummy_engine.DummyThumbnailsEngine'
```
(3) Collect the statics:

./manage.py collectstatic --noinput

(4) Specify a custom path to your images directory in settings:

DUMMY\_THUMBNAILS\_IMAGES\_PATH = os.path.join(MEDIA\_ROOT, 'mixed')

(5) If you are using the included public domain images, don't forget create a symlink:

./manage.py dummy\_thumbnails\_symlink\_dummy\_images

(6) Now the following would work:

```
{% load thumbnail %}
{% thumbnail 'None1' "640x480" crop="center" as im %}
   <img src="{{ im.url }}" width="{{ im.width }}" height="{{ im.height }}" />
{% endthumbnail %}
{% thumbnail 'None2' "480x640" crop="center" as im %}
   <img src="{{ im.url }}" width="{{ im.width }}" height="{{ im.height }}" />
{% endthumbnail %}
{% thumbnail 'None3' "200x200" crop="center" as im %}
   <img src="{{ im.url }}" width="{{ im.width }}" height="{{ im.height }}" />
{% endthumbnail %}
```
#### <span id="page-14-0"></span>**3.1.1.3 easy-thumbnails**

Integration with [easy-thumbnails.](https://pypi.python.org/pypi/easy-thumbnails)

Modify your settings in the following way:

(1) Add easy\_thumbnails and dummy\_thumbnails to the INSTALLED\_APPS:

```
INSTALLED_APPS = [
   # ...
   'easy_thumbnails',
    'dummy_thumbnails',
    \# ...
]
```
(2) Add dummy thumbnail generator to THUMBNAIL\_SOURCE\_GENERATORS:

```
THUMBNAIL_SOURCE_GENERATORS = (
    'dummy_thumbnails.contrib.thumbnailers.easy_thumbnails.source_generators.
˓→dummy_thumbnail',
)
```
(3) Collect the statics:

./manage.py collectstatic --noinput

(4) Specify a custom path to your images directory in settings:

DUMMY\_THUMBNAILS\_IMAGES\_PATH = os.path.join(MEDIA\_ROOT, 'mixed')

(5) If you are using the included public domain images, don't forget to create a symlink:

./manage.py dummy\_thumbnails\_symlink\_dummy\_images

(6) Now the following would work: {% load thumbnail %}

```
<img src="{% thumbnail 'None1' 640x480 crop %}" alt="" />
<img src="{% thumbnail 'None2' 480x640 crop %}" alt="" />
<img src="{% thumbnail 'None3' 200x200 crop %}" alt="" />
```
# <span id="page-16-0"></span>Dealing with broken or invalid dummy images

Of course, it's always better to have a good working set of dummy images. However, it might happen that for some reason one of your dummy images is broken.

The recommended approach is to use a management command dummy\_thumbnails\_verify\_dummy\_images, which has been written in order to verify the dummy images and identify possible problems. It also lets you remove broken/invalid dummy images.

To remove broken/invalid dummy images with confirmation, type:

./manage.py dummy\_thumbnails\_verify\_dummy\_images

To remove broken/invalid dummy images without confirmation, type:

./manage.py dummy\_thumbnails\_verify\_dummy\_images --noinput

To just list broken/invalid dummy images without removal, type:

./manage.py dummy\_thumbnails\_verify\_dummy\_images --list

Another way to avoid failures is to set the value of DUMMY\_THUMBNAILS\_VERIFY\_IMAGES to True in your project settings. Beware, that this slows down the start up time of your Django project, although does not slow down further rendering of the images.

## Importing images from feed

<span id="page-18-0"></span>Imports images from feeds, that support enclosures.

# <span id="page-18-1"></span>**5.1 Installation**

Add dummy\_thumbnails.contrib.image\_importers.feed to your INSTALLED\_APPS in the global settings.py.

```
INSTALLED_APPS = (
    # ...
    'dummy_thumbnails.contrib.image_importers.feed',
    # ...
)
```
# <span id="page-18-2"></span>**5.2 Usage**

To import 50 dummy images from Flickr [commercialphotos](https://www.flickr.com/groups/commercialphotos/) feed, type:

./manage.py dummy\_thumbnails\_import\_from\_feed

You can provide a custom feed URL and the number of dummy images to import. To import 100 images from Flickr [nationalgeographic](https://www.flickr.com/groups/nationalgeographic/) group, type:

```
./manage.py dummy_thumbnails_import_from_feed \
   "https://api.flickr.com/services/feeds/groups_pool.gne?id=36256495@N00" \
   --limit=100
```
# <span id="page-19-0"></span>**5.3 Configuration**

As you have seen, syntax allows to read images from any feed (that supports enclosures). In your project, you might want to make it easy for developers, so that they don't have to type the feed URL. Therefore a setting DUMMY\_THUMBNAILS\_FEED\_DEFAULT\_FEED\_URL has been introduced. It defaults to the URL of the [com](https://www.flickr.com/groups/commercialphotos/)[mercialphotos](https://www.flickr.com/groups/commercialphotos/) group of the Flickr.

```
DUMMY_THUMBNAILS_FEED_DEFAULT_FEED_URL = "https://api.flickr.com/" \
                                         "services/feeds/groups_pool.gne" \
                                         "?id=36256495@N00"
```
## Demo

## <span id="page-20-1"></span><span id="page-20-0"></span>**6.1 Run demo locally**

In order to be able to quickly evaluate the *django-dummy-thumbnails*, a demo app (with a quick installer) has been created (works on Ubuntu/Debian, may work on other Linux systems as well, although not guaranteed). Follow the instructions below to have the demo running within a minute.

Grab the latest dummy\_thumbnails\_demo\_installer.sh:

```
wget -O - https://raw.github.com/barseghyanartur/django-dummy-thumbnails/stable/
˓→examples/dummy_thumbnails_demo_installer.sh | bash
```
Open your browser and test the app.

• URL: <http://127.0.0.1:8001/>

If quick installer doesn't work for you, see the manual steps on running the [example project.](https://github.com/barseghyanartur/django-dummy-thumbnails/tree/stable/examples)

**Testing** 

#### <span id="page-22-0"></span>Simply type:

./runtests.py

or use tox:

tox

or use tox to check specific env:

tox -e py37

or run Django tests:

./manage.py test dummy\_thumbnails --settings=settings.testing

License

<span id="page-24-0"></span>GPL-2.0-only OR LGPL-2.1-or-later

# CHAPTER<sup>9</sup>

Support

<span id="page-26-0"></span>For any issues contact me at the e-mail given in the *[Author](#page-28-0)* section.

Author

<span id="page-28-0"></span>Artur Barseghyan [<artur.barseghyan@gmail.com>](mailto:artur.barseghyan@gmail.com)

# **Documentation**

#### <span id="page-30-0"></span>Contents:

# Table of Contents • *django-dummy-thumbnails* – *[Prerequisites](#page-8-0)* – *[Installation](#page-10-0)* – *[Usage](#page-12-0)*

- \* *[Replace broken images with dummy ones](#page-12-1)*
	- · *[Supported thumbnailers](#page-12-2)*
	- · *[django-imagekit](#page-12-3)*
	- · *[sorl-thumbnail](#page-13-0)*
	- · *[easy-thumbnails](#page-14-0)*
- *[Dealing with broken or invalid dummy images](#page-16-0)*
- *[Importing images from feed](#page-18-0)*
	- \* *[Installation](#page-18-1)*
	- \* *[Usage](#page-18-2)*
	- \* *[Configuration](#page-19-0)*
- *[Demo](#page-20-0)*
	- \* *[Run demo locally](#page-20-1)*
- *[Testing](#page-22-0)*
- *[License](#page-24-0)*
- *[Support](#page-26-0)*
- *[Author](#page-28-0)*
- *[Documentation](#page-30-0)*
- *[Indices and tables](#page-42-0)*

# <span id="page-31-0"></span>**11.1 Release history and notes**

[Sequence based identifiers](http://en.wikipedia.org/wiki/Software_versioning#Sequence-based_identifiers) are used for versioning (schema follows below):

major.minor[.revision]

- It's always safe to upgrade within the same minor version (for example, from 0.3 to 0.3.4).
- Minor version changes might be backwards incompatible. Read the release notes carefully before upgrading (for example, when upgrading from 0.3.4 to 0.4).
- All backwards incompatible changes are mentioned in this document.

## <span id="page-31-1"></span>**11.1.1 0.2.4**

2019-06-04

- Tested against Python 3.6.
- Tested against Django 2.1 and 2.2.
- Dropped Python 3.4 support.

## <span id="page-31-2"></span>**11.1.2 0.2.3**

#### 2017-01-08

- Example project upgraded to work with Django 2.0.
- Year change in copyright and licenses.

### <span id="page-31-3"></span>**11.1.3 0.2.2**

#### 2017-04-13

• Tested against Django 1.11 release.

## <span id="page-31-4"></span>**11.1.4 0.2.1**

#### 2017-02-21

• Tested against Python 3.6 and Django 1.11.

## <span id="page-32-0"></span>**11.1.5 0.2**

#### 2017-01-30

• Added a feature to import dummy images from feed.

### <span id="page-32-1"></span>**11.1.6 0.1.10**

#### 2017-01-26

• Added a --list option to the management command dummy\_thumbnails\_verify\_dummy\_images.

### <span id="page-32-2"></span>**11.1.7 0.1.9**

#### 2017-01-26

• Minor fixes.

## <span id="page-32-3"></span>**11.1.8 0.1.8**

#### 2017-01-25

• Minor fixes.

## <span id="page-32-4"></span>**11.1.9 0.1.7**

#### 2017-01-25

- Minor fixes. Skip sub directories when listing files in base.get\_random\_image.
- Make it possible to detect and remove broken dummy images.

## <span id="page-32-5"></span>**11.1.10 0.1.6**

2016-12-23

- Minor fixes in tests against Django 1.8.
- Minor code cleanup.

### <span id="page-32-6"></span>**11.1.11 0.1.5**

#### 2016-12-19

• Minor fixes in tests.

## <span id="page-32-7"></span>**11.1.12 0.1.4**

#### 2016-12-17

• Minor fixes in tests.

## <span id="page-33-0"></span>**11.1.13 0.1.3**

#### 2016-12-16

- Minor fixes/improvements.
- Added django-imagekit support.

## <span id="page-33-1"></span>**11.1.14 0.1.2**

### 2016-12-15

- Minor fixes in docs and tests.
- Installable demo script added.

## <span id="page-33-2"></span>**11.1.15 0.1.1**

### 2016-12-15

• Include forgotten images (fix in manifest) in the PyPI release.

## <span id="page-33-3"></span>**11.1.16 0.1**

### 2016-12-14

• Initial release.

# <span id="page-34-17"></span><span id="page-34-0"></span>**11.2 dummy\_thumbnails package**

### <span id="page-34-1"></span>**11.2.1 Subpackages**

- <span id="page-34-2"></span>**11.2.1.1 dummy\_thumbnails.contrib package**
- <span id="page-34-3"></span>**11.2.1.1.1 Subpackages**
- <span id="page-34-4"></span>**11.2.1.1.1.1 dummy\_thumbnails.contrib.image\_importers package**
- <span id="page-34-5"></span>**11.2.1.1.1.2 Subpackages**
- <span id="page-34-6"></span>**11.2.1.1.1.3 dummy\_thumbnails.contrib.image\_importers.feed package**
- <span id="page-34-7"></span>**11.2.1.1.1.4 Subpackages**
- <span id="page-34-8"></span>**11.2.1.1.1.5 dummy\_thumbnails.contrib.image\_importers.feed.management package**
- <span id="page-34-9"></span>**11.2.1.1.1.6 Subpackages**
- <span id="page-34-10"></span>**11.2.1.1.1.7 dummy\_thumbnails.contrib.image\_importers.feed.management.commands package**
- <span id="page-34-11"></span>**11.2.1.1.1.8 Submodules**
- <span id="page-34-12"></span>**11.2.1.1.1.9** dummy thumbnails.contrib.image\_importers.feed.management.commands.dummy\_thumbnails\_import **module**
- <span id="page-34-13"></span>**11.2.1.1.1.10 Module contents**
- <span id="page-34-14"></span>**11.2.1.1.1.11 Module contents**
- <span id="page-34-15"></span>**11.2.1.1.1.12 Submodules**
- <span id="page-34-16"></span>**11.2.1.1.1.13 dummy\_thumbnails.contrib.image\_importers.feed.apps module**

Apps.

```
class dummy_thumbnails.contrib.image_importers.feed.apps.Config(app_name,
```
Bases: django.apps.config.AppConfig

Config.

- **label = 'dummy\_thumbnails\_contrib\_image\_importers\_feed'**
- **name = 'dummy\_thumbnails.contrib.image\_importers.feed'**

*app\_module*)

#### <span id="page-35-3"></span><span id="page-35-0"></span>**11.2.1.1.1.14 dummy\_thumbnails.contrib.image\_importers.feed.conf module**

Conf module.

• get\_setting: Get app setting.

```
dummy_thumbnails.contrib.image_importers.feed.conf.get_setting(setting, over-
                                                                   ride=None)
```
Get setting.

Get a setting from dummy\_thumbnails conf module, falling back to the default.

If override is not None, it will be used instead of the setting.

#### **Parameters**

- **setting** String with setting name
- **override** Value to use when no setting is available. Defaults to None.

Returns Setting value.

#### <span id="page-35-1"></span>**11.2.1.1.1.15 dummy\_thumbnails.contrib.image\_importers.feed.defaults module**

Defaults module.

• DEFAULT\_FEED\_URL: URL of the default feed.

#### <span id="page-35-2"></span>**11.2.1.1.1.16 dummy\_thumbnails.contrib.image\_importers.feed.reader module**

```
dummy_thumbnails.contrib.image_importers.feed.reader.obtain_image(image_source=",
                                                                                   save_to=",
                                                                                    me-
                                                                                    dia_url=",
                                                                                   force_update=False,
                                                                                    expira-
                                                                                    tion_interval=None,
                                                                                    de-
                                                                                    bug=False)
     Get an image from absolute url and saves it locally.
```
Check whether image already exists in local directory and only if not - try to download it and save it. Validate validity of the image (rely on PIL Image class validation).

#### Parameters

- **image\_source** (str) –
- **save\_to** (str) –
- **media\_url** (str) –
- **force\_update** (bool) –
- **expiration\_interval** (int) Expiration interval in seconds.
- **debug** (bool) –

Return list (relative\_url\_of\_the\_image, original\_image\_width, original\_image\_height)

### <span id="page-36-2"></span><span id="page-36-0"></span>**11.2.1.1.1.17 dummy\_thumbnails.contrib.image\_importers.feed.settings module**

Settings module.

• DEFAULT\_FEED\_URL: URL of the default feed.

#### <span id="page-36-1"></span>**11.2.1.1.1.18 Module contents**

Feed image importer for django-dummy-thumbnails. Imports photos from feeds, that support enclosures.

• default\_app\_config: Default Django app config.

- <span id="page-38-24"></span>**11.2.1.1.1.19 Module contents**
- <span id="page-38-0"></span>**11.2.1.1.1.20 dummy\_thumbnails.contrib.thumbnailers package**
- <span id="page-38-1"></span>**11.2.1.1.1.21 Subpackages**
- <span id="page-38-2"></span>**11.2.1.1.1.22 dummy\_thumbnails.contrib.thumbnailers.django\_imagekit package**
- <span id="page-38-3"></span>**11.2.1.1.1.23 Submodules**
- <span id="page-38-4"></span>**11.2.1.1.1.24 dummy\_thumbnails.contrib.thumbnailers.django\_imagekit.generatorlibrary module**
- <span id="page-38-5"></span>**11.2.1.1.1.25 Module contents**
- <span id="page-38-6"></span>**11.2.1.1.1.26 dummy\_thumbnails.contrib.thumbnailers.easy\_thumbnails package**
- <span id="page-38-7"></span>**11.2.1.1.1.27 Submodules**
- <span id="page-38-8"></span>**11.2.1.1.1.28 dummy\_thumbnails.contrib.thumbnailers.easy\_thumbnails.source\_generators module**
- <span id="page-38-9"></span>**11.2.1.1.1.29 Module contents**
- <span id="page-38-10"></span>**11.2.1.1.1.30 dummy\_thumbnails.contrib.thumbnailers.sorl\_thumbnail package**
- <span id="page-38-11"></span>**11.2.1.1.1.31 Subpackages**
- <span id="page-38-12"></span>**11.2.1.1.1.32 dummy\_thumbnails.contrib.thumbnailers.sorl\_thumbnail.engines package**
- <span id="page-38-13"></span>**11.2.1.1.1.33 Submodules**
- <span id="page-38-14"></span>**11.2.1.1.1.34 dummy\_thumbnails.contrib.thumbnailers.sorl\_thumbnail.engines.dummy\_engine module**
- <span id="page-38-15"></span>**11.2.1.1.1.35 Module contents**
- <span id="page-38-16"></span>**11.2.1.1.1.36 Module contents**
- <span id="page-38-17"></span>**11.2.1.1.1.37 Module contents**
- <span id="page-38-18"></span>**11.2.1.1.2 Module contents**
- <span id="page-38-19"></span>**11.2.1.2 dummy\_thumbnails.management package**
- <span id="page-38-20"></span>**11.2.1.2.1 Subpackages**
- <span id="page-38-21"></span>**11.2.1.2.1.1 dummy\_thumbnails.management.commands package**

## <span id="page-38-22"></span>**11.2.1.2.1.2 Submodules 11.2. dummy\_thumbnails package 33**

<span id="page-38-23"></span>**11.2.1.2.1.3 dummy\_thumbnails.management.commands.dummy\_thumbnails\_symlink\_dummy\_images module**

<span id="page-39-7"></span>• Command: Management command. Prepare the dirs and create symlinks for testing purposes.

**class** dummy\_thumbnails.management.commands.dummy\_thumbnails\_symlink\_dummy\_images.**Command**(*stdout=None*,

```
stderr=None,
no_color=False,
force_color=False)
```
Bases: django.core.management.base.BaseCommand

Prepare dirs and symlinks.

**handle**(*\*args*, *\*\*options*) Handle.

**help = 'Prepare dirs and make symlinks to dummy images'**

<span id="page-39-0"></span>**11.2.1.2.1.4 dummy\_thumbnails.management.commands.dummy\_thumbnails\_verify\_dummy\_images module**

- <span id="page-39-1"></span>**11.2.1.2.1.5 Module contents**
- <span id="page-39-2"></span>**11.2.1.2.2 Module contents**

#### <span id="page-39-3"></span>**11.2.1.3 dummy\_thumbnails.tests package**

### <span id="page-39-4"></span>**11.2.1.3.1 Submodules**

#### <span id="page-39-5"></span>**11.2.1.3.2 dummy\_thumbnails.tests.base module**

Base tests module.

- log\_info: Method decorator, logs info about the method (name, return value).
- LOG\_INFO: Flag.
- app\_setup: Setup the app.
- skip: Method decorator. If used, tests is skipped.
- is\_app\_setup\_completed: Check if app setup has been completed.
- mark\_app\_setup\_as\_completed: Mark the app setup as completed.
- dummy\_thumbnails.tests.base.**log\_info**(*func*) Log some useful info.

dummy\_thumbnails.tests.base.**skip**(*func*) Simply skip the test.

- dummy\_thumbnails.tests.base.**is\_app\_setup\_completed**() Check if app setup is completed.
- dummy\_thumbnails.tests.base.**mark\_app\_setup\_as\_completed**() Mark app setup as completed.

#### <span id="page-39-6"></span>**11.2.1.3.3 dummy\_thumbnails.tests.helpers module**

Base tests module.

<span id="page-40-7"></span>• setup\_app: Setup the app, collect the static, mark app setup as completed.

dummy\_thumbnails.tests.helpers.**setup\_app**(*collectstatic=False*) Set up i18next.

<span id="page-40-0"></span>**11.2.1.3.4 dummy\_thumbnails.tests.test\_core module**

#### <span id="page-40-1"></span>**11.2.1.3.5 Module contents**

## <span id="page-40-2"></span>**11.2.2 Submodules**

#### <span id="page-40-3"></span>**11.2.3 dummy\_thumbnails.apps module**

Apps.

```
class dummy_thumbnails.apps.Config(app_name, app_module)
    Bases: django.apps.config.AppConfig
    Config.
    label = 'dummy_thumbnails'
    name = 'dummy_thumbnails'
```
### <span id="page-40-4"></span>**11.2.4 dummy\_thumbnails.base module**

## <span id="page-40-5"></span>**11.2.5 dummy\_thumbnails.conf module**

Conf module.

• get\_setting: Get app setting.

```
dummy_thumbnails.conf.get_setting(setting, override=None)
```
Get setting.

Get a setting from dummy\_thumbnails conf module, falling back to the default.

If override is not None, it will be used instead of the setting.

#### Parameters

- **setting** String with setting name
- **override** Value to use when no setting is available. Defaults to None.

Returns Setting value.

### <span id="page-40-6"></span>**11.2.6 dummy\_thumbnails.defaults module**

Defaults module.

- IMAGES\_PATH: Path to random images.
- VERIFY\_IMAGES: If set to True, images are verified.

## <span id="page-41-3"></span><span id="page-41-0"></span>**11.2.7 dummy\_thumbnails.helpers module**

Helpers module.

• prepare\_dirs\_and\_symlinks: Prepare dirs and symlinks.

```
dummy_thumbnails.helpers.prepare_dirs_and_symlinks(create_dirs=False)
    Prepare dirs and symlinks.
```
Parameters create\_dirs (bool) – If set to True, dirs are created.

## <span id="page-41-1"></span>**11.2.8 dummy\_thumbnails.settings module**

Settings module.

- IMAGES\_PATH: Path to random images.
- VERIFY\_IMAGES: If set to True, images are verified.

## <span id="page-41-2"></span>**11.2.9 Module contents**

Dummy thumbnails for most popular Django thumbnail generators.

• default\_app\_config: Default Django app config.

Indices and tables

- <span id="page-42-0"></span>• genindex
- modindex
- search

# Python Module Index

#### <span id="page-44-0"></span>d dummy\_thumbnails, [36](#page-41-2) dummy thumbnails.apps, [35](#page-40-3) dummy thumbnails.conf, [35](#page-40-5) dummy thumbnails.contrib, [33](#page-38-18) dummy\_thumbnails.contrib.image\_importers, [33](#page-37-0) dummy\_thumbnails.contrib.image\_importers.feed, [31](#page-36-1) dummy\_thumbnails.contrib.image\_importers.feed.apps, [29](#page-34-16) dummy\_thumbnails.contrib.image\_importers.feed.conf, [30](#page-35-0) dummy\_thumbnails.contrib.image\_importers.feed.defaults, [30](#page-35-1) dummy\_thumbnails.contrib.image\_importers.feed.management,  $29$ dummy\_thumbnails.contrib.image\_importers.feed.management.commands,  $29$ dummy\_thumbnails.contrib.image\_importers.feed.reader, [30](#page-35-2) dummy\_thumbnails.contrib.image\_importers.feed.settings, [31](#page-36-0) dummy\_thumbnails.contrib.thumbnailers, [33](#page-38-17) dummy\_thumbnails.contrib.thumbnailers.django\_imagekit, [33](#page-38-5) dummy\_thumbnails.contrib.thumbnailers.easy\_thumbnails, [33](#page-38-9) dummy\_thumbnails.contrib.thumbnailers.sorl\_thumbnail, [33](#page-38-16) dummy\_thumbnails.contrib.thumbnailers.sorl\_thumbnail.engines, [33](#page-38-15) dummy thumbnails.defaults, [35](#page-40-6) dummy\_thumbnails.helpers, [36](#page-41-0) dummy\_thumbnails.management, [34](#page-39-2) dummy thumbnails.management.commands, [34](#page-39-1) dummy\_thumbnails.management.commands.dummy\_thumbnails\_symlink\_dummy\_images, [33](#page-38-23) dummy thumbnails.settings, [36](#page-41-1) dummy\_thumbnails.tests, [35](#page-40-1) dummy\_thumbnails.tests.base, [34](#page-39-5) dummy\_thumbnails.tests.helpers, [34](#page-39-6)

# Index

# <span id="page-46-0"></span>C

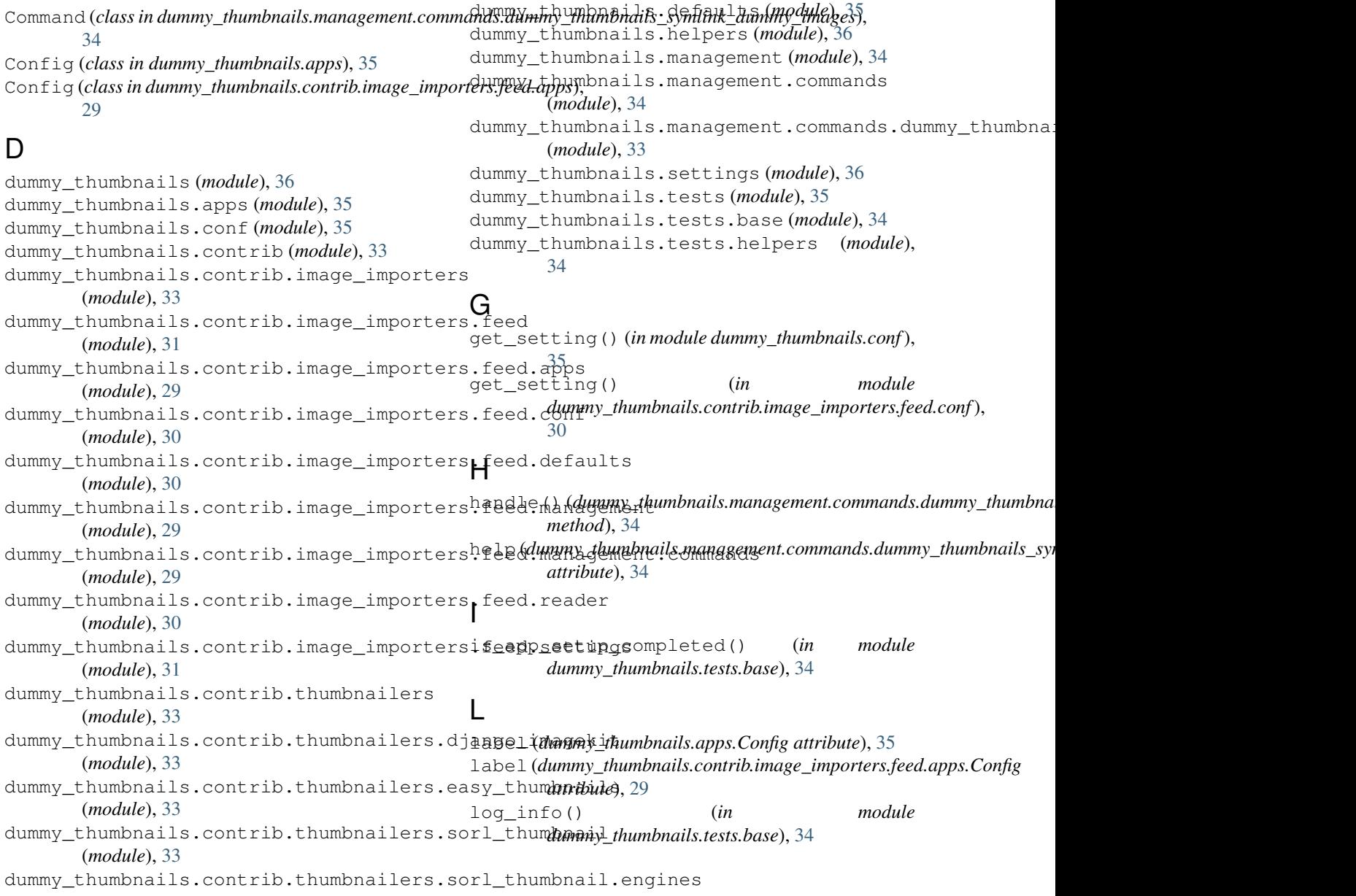

(*module*), [33](#page-38-24)

## M

```
mark_app_setup_as_completed() (in module
       dummy_thumbnails.tests.base), 34
```
# N

name (*dummy\_thumbnails.apps.Config attribute*), [35](#page-40-7) name (*dummy\_thumbnails.contrib.image\_importers.feed.apps.Config attribute*), [29](#page-34-17)

# O

```
obtain_image() (in module
      dummy_thumbnails.contrib.image_importers.feed.reader),
       30
```
# P

```
prepare_dirs_and_symlinks() (in module
       dummy_thumbnails.helpers), 36
```
# S

```
setup_app() (in module
       dummy_thumbnails.tests.helpers), 35
skip() (in module dummy_thumbnails.tests.base), 34
```